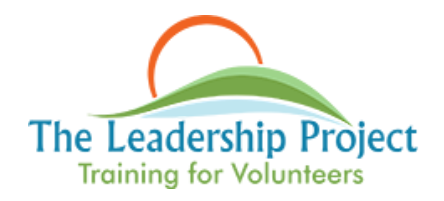

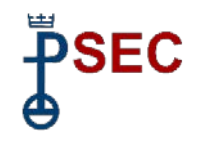

## **Leadership Training Program**

The effectiveness of any mission or ministry endeavor relies, in part, on faithful and effective leadership. Our Conference "2020 Vision" plan has a priority developing stronger leadership skills (lay and authorized ministers) in every congregation, their pastors, consistories and ministry teams.

In March, 2017 we surveyed the entire Conference as to the interest for, and the need of, leadership development. Within seventy-two hours we received more than one hundred responses. It was the strongest reaction to any Conference survey in the last four years and a clear indication of the interest and need to build stronger congregations with stronger leaders. In response, the Conference and First UCC Roversford, through the PSEC New Ministries Grant Program, have built this leadership training program. We invite you to take the time necessary to study and use this training resource for your own personal/professional development and to increase the leadership capacity among those with whom you work to build up the body of Christ.

Thank you, Reverend William Worley, Conference Minister

## **Getting Started with the Online Leadership Training Program**

To get started with the training program you need to do 3 things:

- 1. Click on the link to the Leadership Training Student User Guide and read it. Everything you need to know about the program and how to start learning new leadership skills is there.
- 2. Login to the Leadership Training Program and create an account. The link is: [https://psecleadership.expertlearning.net](https://psecleadership.expertlearning.net/)
	- a. Scroll to Registration Instructions and click on [New Account form.](https://essentialshift.expertlearning.net/login/signup.php)
	- b. You will be asked to enter your username. At this time enter a name you would like for your own user name.
	- c. Next to the word Password you click on "*Click to enter text*". A blank box will appear. Enter the password you would like to use.
	- d. NOTE: be sure to copy both of these words and keep them in a safe place. You will need them the next time you log in.
- 3. Enroll in a Module. There are 4 training modules:
	- a. Module 1: Effectively Engaging a Project Team
	- b. Module 2: Effectively Running a Project Meeting.
	- c. Module 3: Listening Fully, Responding Intentionally
	- d. Module 4: From Conflict to Conversation

Select the module you'd like to access by scrolling to the blue box that says "Enter here". Click on the box. The first time you select a module you will need to enter your enrollment key in order to complete your enrollment. Your enrollment key is your church ID number.

We hope you enjoy this learning experience.